## Students

To access PowerSchool, go to: <a href="https://ps.pcti.tec.nj.us">https://ps.pcti.tec.nj.us</a>

Your username is your ID number (#####) and your PCTVS account password.

## **New Parent Account**

To create your parent account, go to: <a href="https://ps.pcti.tec.nj.us/">https://ps.pcti.tec.nj.us/</a>

1. Click on "Create Account and fill out the top part with your personal information.

(Don't use your child's ID# as your personal username)

2. When asked for an Access ID and Access Password, enter the credentials that were emailed to you. This information is what links your child to your account.

It's case sensitive so enter it exactly as you see it!

If you haven't received your access credentials, please email ps-support@pcti.tec.nj.us.

## **Example of access credentials:**

Student Name: Jane Doe

Access ID: T7HTTT

Access Password: NHS98J

4. Select your relationship to your student.

For every new 9th grader you have attending PCTI or STEM, enter their respective credentials in the numbered boxes.

- 5. Scroll all the way down and click "Enter"
- 6. Sign in to verify that your account was successfully created

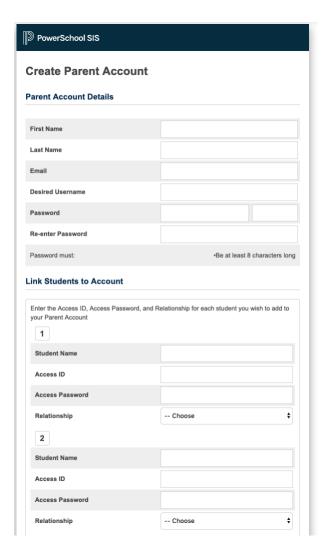

## **Existing Parent Account – Linking new student**

If you already have a PowerSchool Parent account for another student attending PCTI or STEM and wish to add a new student, follow the instructions below:

Log into PowerSchool (<a href="https://ps.pcti.tec.nj.us/">https://ps.pcti.tec.nj.us/</a>) with your personal username and password that you created in the past.

- 1. Click "Account Preferences" under the navigation menu.
- 2. Click on the "Students" tab.
- 3. Click the "Add" button.
- 4. Enter in the student's name, Access ID, and Access Password that was emailed to you.
- 5. Select your relationship to your student.
- 6. Click "Ok."

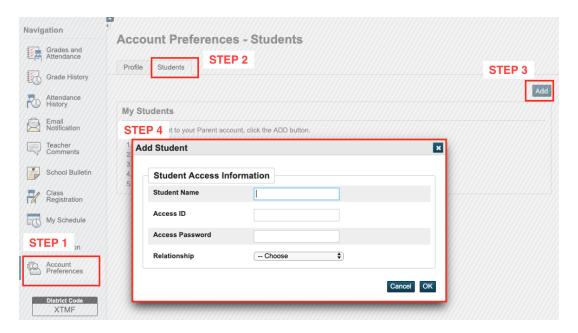

You will see all of your students' names at the top of the page.

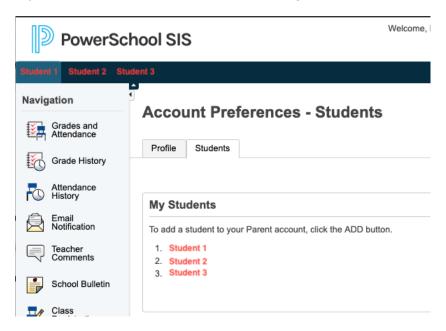